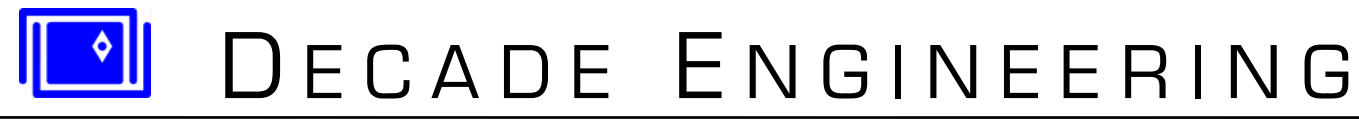

5504 ValView Dr. SE, Turner, OR 97392-9517 (USA) ~ **tel:** 503.743.3194 ~ **fax:** 503.743.2095 **web site:** www.decadenet.com

# **XBOB-E Application Guide ~ Firmware v2.00 ~ September 2, 2005**

(*Please check our website for the latest version of this document.*)

# **Cautions:**

ESD (electro-static discharge) safety precautions must be followed at all times when handling XBOB-E boards. Use a grounded wrist strap and grounded work surface. XBOB-E boards must be stored and shipped in static-shield (metallic, not pink poly) packaging.

# **Specifications:**

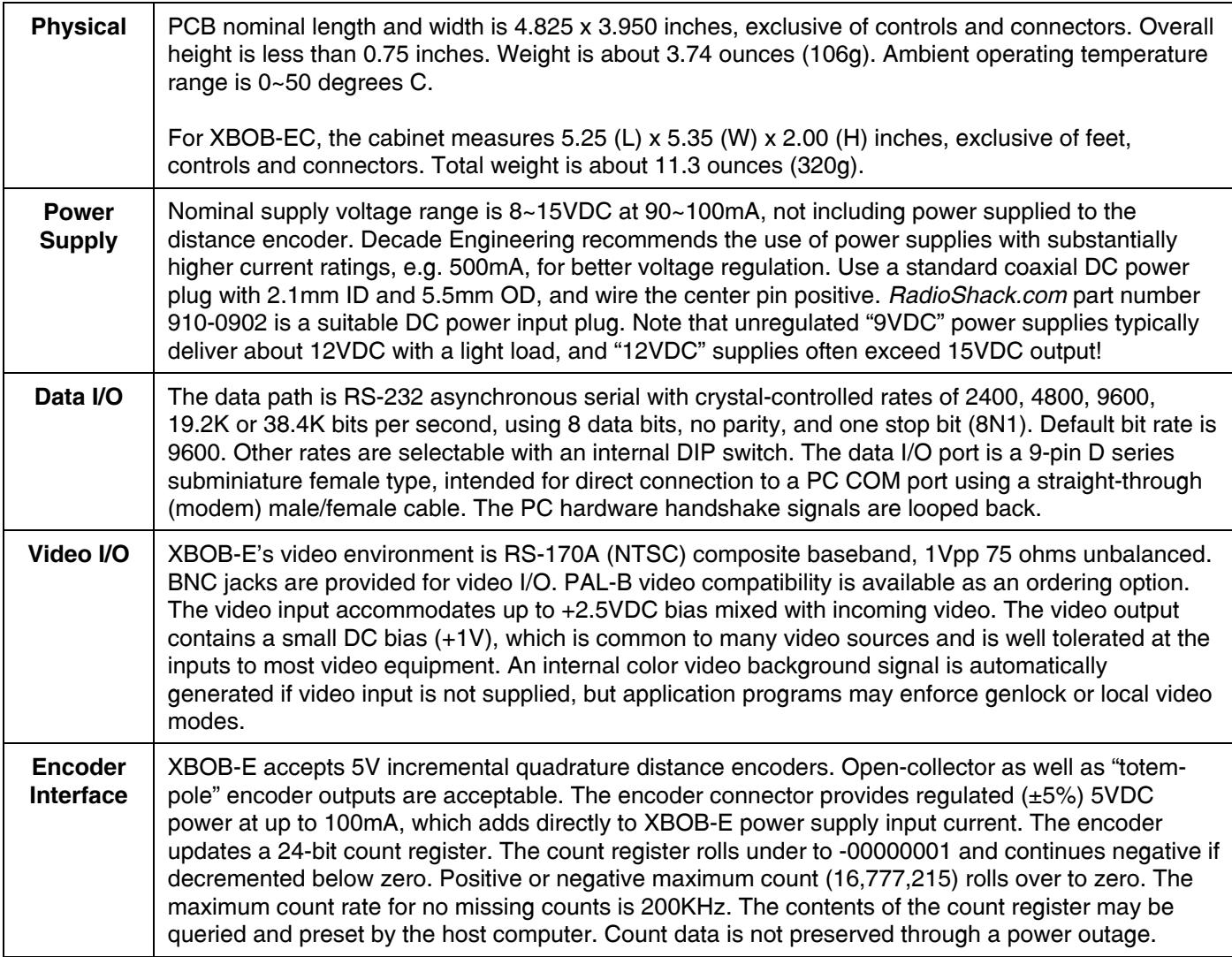

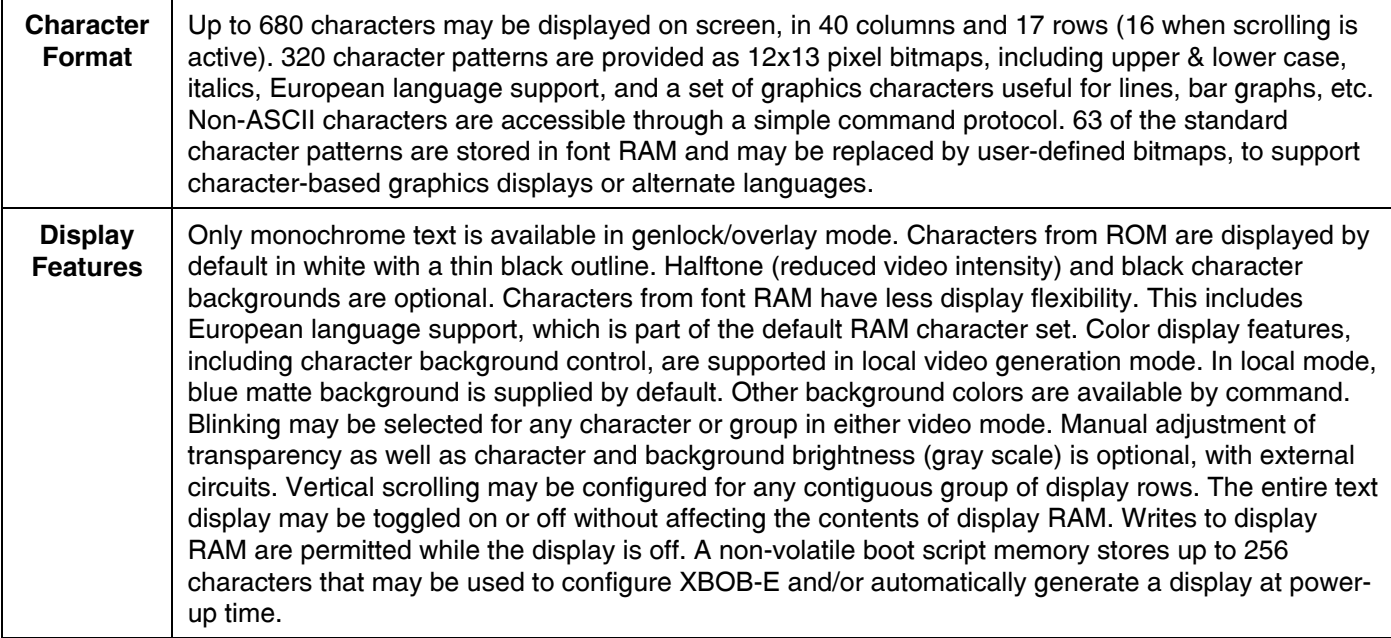

Note: Product specifications, policies and prices are subject to change without notice. Contact Decade Engineering to confirm current status if any specified parameter is critical to your application.

# **Front Panel Controls:**

XBOB-E provides a power switch and power indicator LED, as well as an LED to indicate missing video at the video input connector.

Two screwdriver adjustments are provided for setting character foreground brightness (FOR) and background brightness (BAK). These settings are factory-calibrated for video levels near white and black, respectively, in the genlock/overlay mode. It is normal to see some character level variation when switching to local mode (blue screen), but it's usually best to leave the factory settings as-is unless you plan to use local mode exclusively. Use an oscilloscope or video waveform monitor to achieve accurate control settings.

A third screwdriver adjustment is provided for setting overlay transparency (MIX). The factory setting is full clockwise, resulting in maximum overlay contrast. The full CCW setting makes characters almost disappear. This control may be freely adjusted for best results in each application. Mid-range settings allow background video to show through superimposed characters, and also reduce the crawling effect sometimes seen around character edges when they're placed over intensely colored regions of the image. In local video mode (blue screen), the MIX pot must be set full clockwise.

## **Baud Rate Configuration:**

A three-position DIP switch is provided to configure the communication bit rate. This switch is marked "CONFIG" (SW1) on the PCB. Set the three numbered switch sliders to obtain communication rates as listed in the following table:

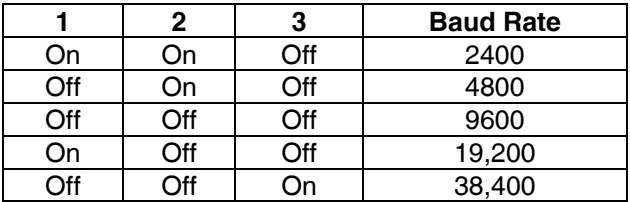

Note that undefined switch setting combinations default to 9600bps. XBOB-E is shipped from the factory configured for 9600bps.

# **System Hookup:**

For connection to a PC COM port, XBOB-E requires a 9-pin D-subminiature male/female cable assembly with all pins wired straight through. This is commonly referred to as a DCE or modem style cable. Do not use a null-modem style hookup cable.

The video output jack must be wired to the video input of a TV or video monitor, using 75 ohm coaxial cable with a BNC style plug at XBOB-E. TV inputs marked "Cable" or "RF" are not suitable. It's not necessary to connect XBOB-E's video input jack for a quick operating test, because XBOB-E will generate video. If you want to overlay text on video, connect the composite video output of a camera, or equivalent video source, to XBOB-E's video input jack. This connection also requires 75 ohm coaxial cable terminated with a BNC plug.

See Power Supply specification, above, for guidance on a compatible power supply.

Distance encoders connect differently to the board and cabinet versions of XBOB. For the board version, use a Molex 22-01-2047 or equivalent crimp terminal housing, and connect a 5VDC incremental quadrature encoder directly to J3 using the following pin assignments:

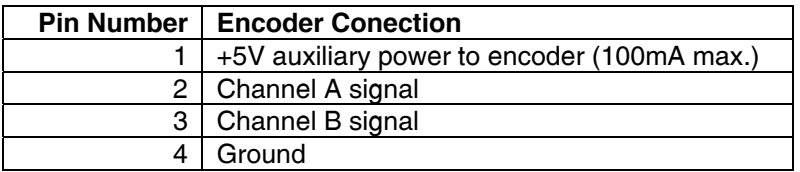

Note that crimp contacts are often sold separately for this style of connector, and must be installed in the connector housing subsequent to wire attachment. IDC or "punch-down" style connectors are also widely available. These require a punch-down tool instead of a crimper, and are more critical with regard to wire size.

For the cabinet version of XBOB-E, a female RJ-45 style encoder connector is provided on the rear panel. Only the four center contacts are used. If telephone-style 8-conductor flat cable is installed with the blue wire on the left when looking at the face of the plug with latch side up, then wire colors at the encoder will be as follows:

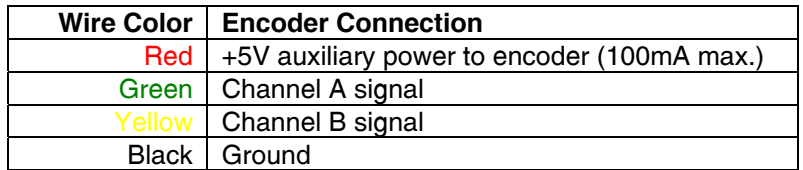

If another type of plug and/or cable is used, please refer to this drawing for pin assignments as viewed looking into the rear-panel encoder connector:

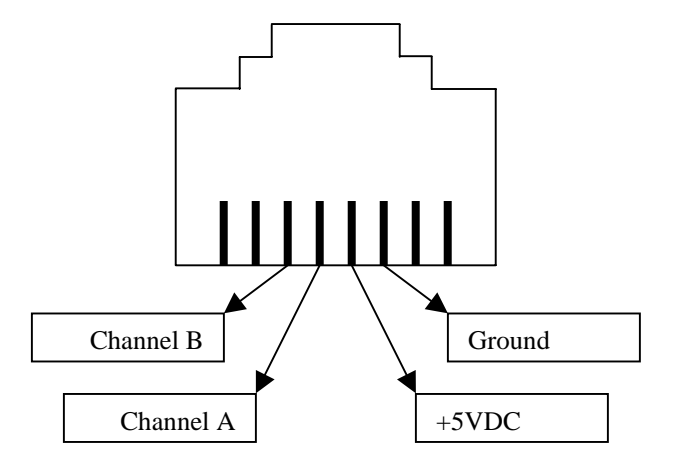

*XBOB-E Application Guide ~ Copyright © 2003 by Decade Engineering ~ Page 3* 

# **Video Modes:**

It's important to understand the video operating modes offered by XBOB-E. The basic modes are "Local" and "Genlock". Genlock mode may also be called *overlay* mode, because video generator synchronization (genlock) must be achieved in order to superimpose characters on the image. A third video operating mode, "Automatic," derives from XBOB-E's ability to switch between the basic modes by detecting video supplied to the input jack.

XBOB-E powers up in Automatic. If there's no video input, it selects local mode. In this case, XBOB-E generates the complete video signal, and characters appear on a blue (by default) matte background. If video input is present, XBOB-E switches to genlock mode so that characters are superimposed on the externally generated video signal. XBOB-E continues to monitor incoming video and switch between the basic modes as required to maintain a video signal at the output.

Application programmers can force XBOB-E to stay in local or genlock modes if desired. Be aware, however, that video crosstalk artifacts can result from forcing local mode while video input is applied. Undesired mode switching (to local mode) due to incoming video signal dropouts or glitches can be avoided by forcing genlock mode.

# **Control Protocol:**

Serial communication parameters are: **8N1** (8 data bits, no parity, 1 stop bit). Bit rates are configured with a DIP switch in XBOB-E. See *Baud Rate Configuration* above.

Your application program must manage the software handshake correctly if you transmit data to XBOB-E continuously at a high rate. XBOB-E transmits the **<XOFF>** character (hex 13, ctrl-S) if the receive data buffer (256 bytes) reaches 75% full, and transmits **<XON>** (hex 11, ctrl-Q) when it drops below 25% full. This is an industrystandard flow control technique that is fully compatible with common PC terminal emulation programs such as HyperTerminal<sup>tm</sup>.

After a brief start-up delay (<300mS), XBOB-E transmits **{HR<CR>** (hardware reset) and **<XON>**, to inform the host controller that it's on-line. XBOB-E may send a garbage character or two during initialization. XBOB-E always monitors incoming video. If video status changes, XBOB-E transmits **{Vv<CR>** where "v" is T or F, indicating presence or absence of incoming video.

Any received character not preceded by the command prefix (**{**) is interpreted as ASCII text and written to the screen at the current 'cursor' (print position) location. The cursor automatically advances to the next available character cell and wraps to the next line, or back up to the first line as required. Display rows (lines) are numbered from the top down starting with zero. Display columns are numbered from left to right starting with zero. ROM characters are presented with white foreground and thin black outline by default.

Non-ASCII characters and unsupported ASCII characters are ignored in character translation modes other than 3 and 4. In those modes, transmit literal byte values (see character set illustrations) to specify each printable character. Do not send data containing the command prefix character (hex 7B) while in translation modes 3 or 4 unless you intend to send a command. Supported ASCII characters are:

**A~Z a~z 0~9 ' ' , : • . ; " ( ) ? ! + - \* / = % < > CR** (carriage return) **SP** (space)

ASCII **<CR>** (carriage return) immediately moves the print position to the left end of the next available line.

Commands sent to XBOB-E must be prefixed by the left curly brace character: **{** All commands except **{N** and **{VW** employ a fixed-length format, and do not require a command suffix. Command salvos require a **{** prefix to each command in the string. Command letters are not case-sensitive.

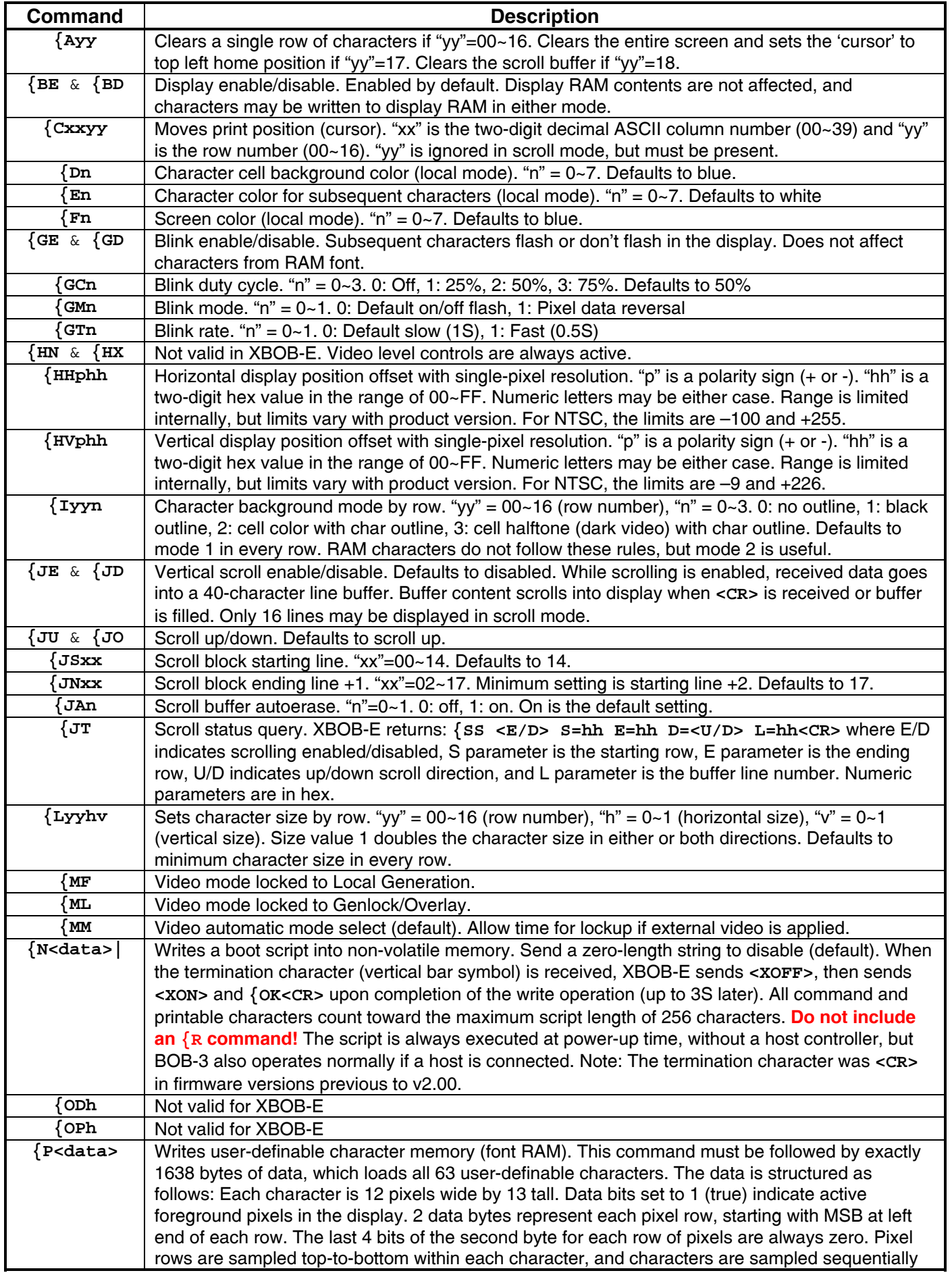

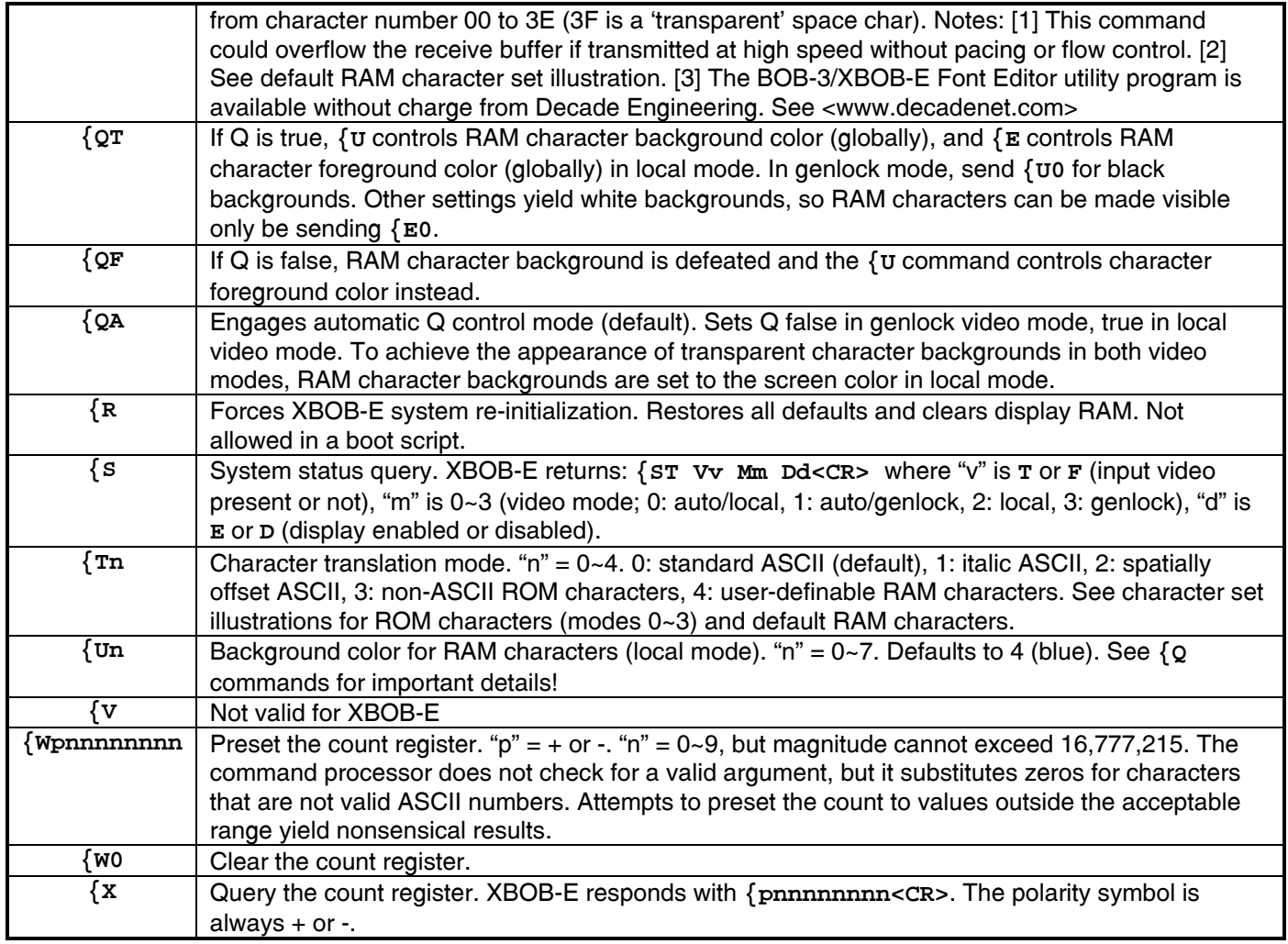

## **Notes:**

- If the command prefix is followed by an unknown command, XBOB-E responds with **{?<CR**>. If a command argument is out of range, XBOB-E responds with **{OR=0<CR>** and, in most cases, offending arguments are interpreted as zero. {HH and {HV parameters will be set to minimum. For {JN argument <2 it will be set to 2; if >17 it will be set to 17; if  $\leq$  start value +1, it will be set to start +2. For  $\{ \text{Js argument} =$  > end value —1, it will be set to end —2.
- In genlock/overlay mode, any color specification other than black causes a white display. The color controls operate normally only in local video generation mode. Command color parameters are as follows:

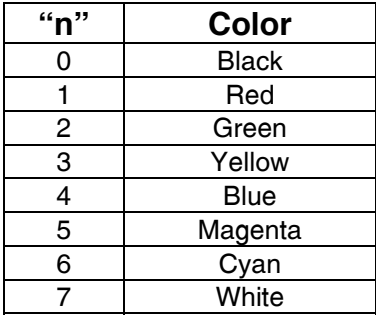

• RAM characters are not treated the same as ROM characters in the display. Outlines are not available. See **{I**, **{Q** and **{U** commands for additional discussion. Include a space character in custom character sets, to avoid frequent **{T** mode switching. The space character at 3F in RAM behaves like the space character at FF in ROM. They both show screen color instead of character cell background color.

## **ROM Character Set:**

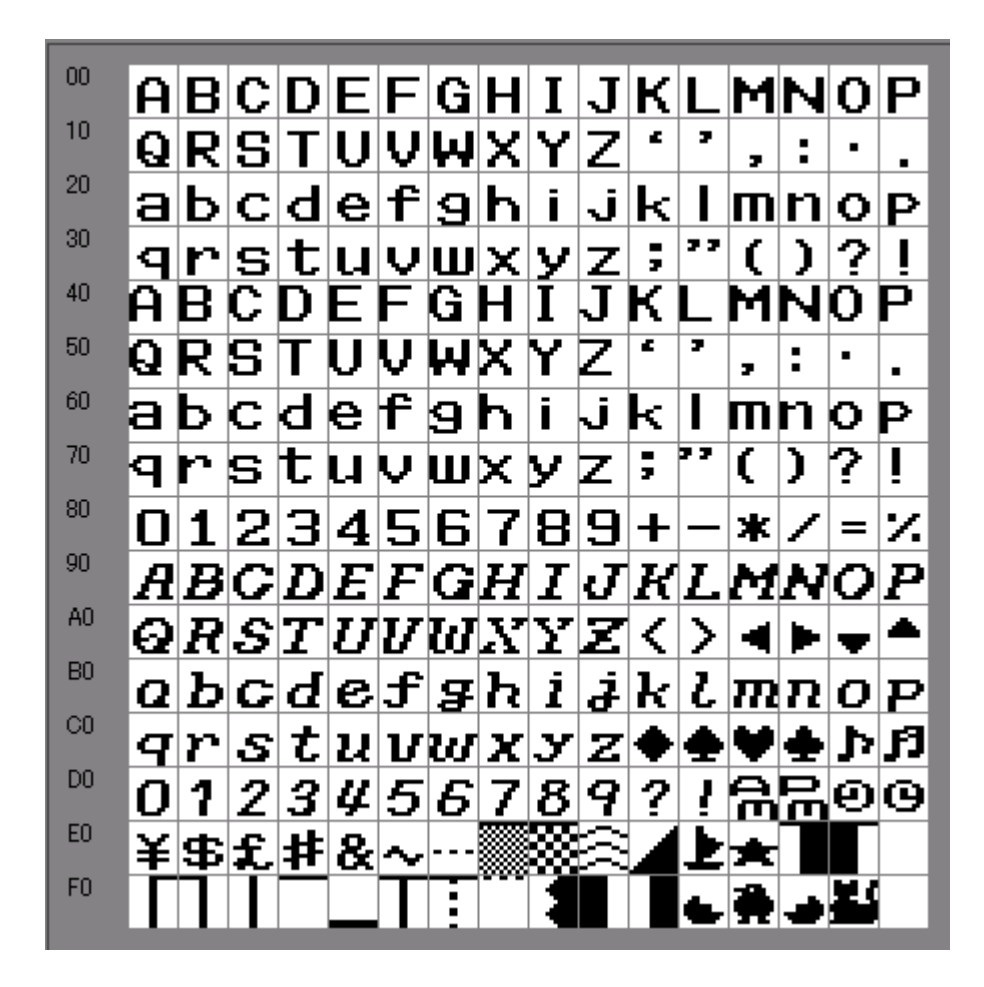

**Default RAM Character Set:** 

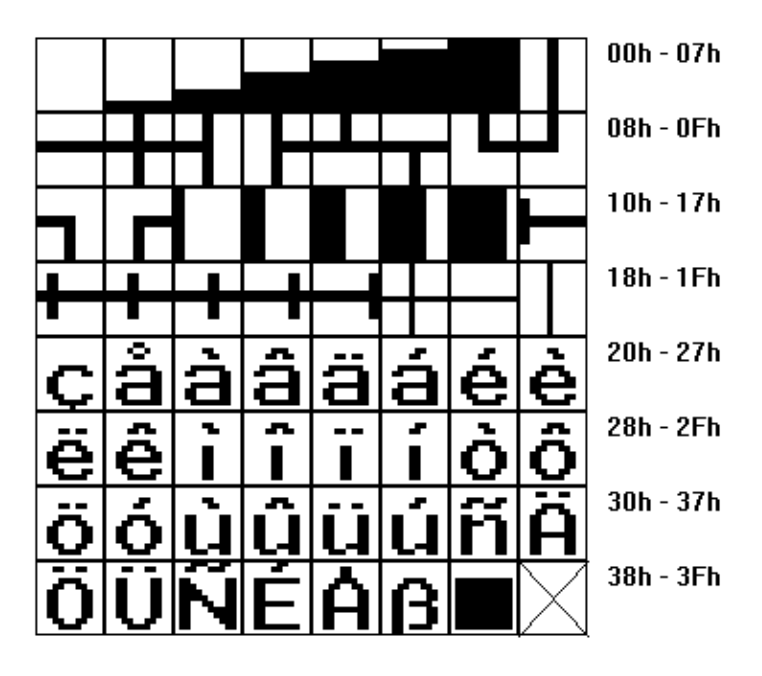

#### **Application Programming:**

Here's a simple QuickBASIC<sup>tm</sup> programming example:

```
' BOB-3 Test Program ....Provides a very brief exercise.... 
OPEN "com1: 9600,n,8,1,cs0,ds0,cd0,op1000,rs" FOR OUTPUT AS #1 
PRINT #1, "{A17"; 'Clear the screen, in case we've been playing 
PRINT #1, "{C1101"; 'Print title in center of 2nd line... 
PRINT #1, "BOB-3 Test Program" 
PRINT #1, 
PRINT #1, "Time: "; TIME$ 
PRINT #1, "Date: "; DATE$ 
PRINT #1, "{U0{D0" 'Set background attribute for RAM & ROM chars
PRINT #1, "RAM characters are next... ";
PRINT #1, "{T4"; 'Prepare to print a few RAM characters 
PRINT #1, CHR$(0); CHR$(1); CHR$(2); CHR$(3); CHR$(4); CHR$(5); CHR$(6);
PRINT #1, CHR$(33); CHR$(34); CHR$(35); CHR$(36); CHR$(37); CHR$(38); 
PRINT #1, "{T0" 'Return to normal ASCII translation mode 
CLOSE #1 
END
```
Note that RAM character codes were entered as decimal values in this example, but hex values are given as labels in the Default RAM Character Set illustration above.

The following example shows a basic method of retrieving and displaying distance information:

```
'open com port for i/o 
OPEN "com1:9600,n,8,1,CS0,DS0,RS" FOR RANDOM AS #1 
'clear the screen 
PRINT #1, "{a17"; 
c = 0'send query 
PRINT #1, "{X"; 
'get return value 
DO UNTIL (c = 13)value$ = INPUT$(1,  #1)c = ASC(value 'print to screen
```

```
 'disallow beginning character '{' because BOB interprets as command prefix 
     IF (c <> 123) THEN PRINT #1, value$;
LOOP 
CLOSE #1
```
#### **If the overlay doesn't fit your monitor screen:**

XBOB-E displays up to 17 lines of characters in both NTSC and PAL versions. The NTSC version, however, leaves little guard space at screen top and bottom, which could cause portions of these lines to be masked by video monitors that overscan excessively. If this happens to you, consider two possible solutions: [1] Don't write anything to line 0 or line 16. [2] Shift the overlay position downward with the **{HV** command and don't use line 16.

The PAL version could exhibit the opposite problem, in that excessive guard space appears above the top line and below the bottom line of displayed text. The best that can be done in this case is to move the overlay position up or down, allowing text to come closer to screen top or bottom but not both.

## **If the text overlay isn't stable:**

Overlay jitters can be caused by weak and/or noisy input video. Typically, the video signal has been attenuated by passage through a long cable (or double termination). The best cure for long cable woes is a robust cable drive amplifier with pre-equalization for cable loss characteristics. Decade Engineering offers a Camera Adapter Board (CAB) with broad adjustment ranges and high drive capability for this purpose. A Cable Compensator or Video Processor at the receiving end may also be suitable. Bear in mind that long cables are subject to noise injection from a variety of sources, including ground loops, so the cable receiving circuit may have to deal with several kinds of signal defect simultaneously. Coaxial cable losses in the baseband video spectrum are notoriously nonlinear as a function of frequency, making long cable compensation a distinctly non-trivial exercise.

Note: XBOB-E was not designed to work with tape *playback* signals from VCRs. In many cases it will work as desired, especially with high-performance machines, but overlay stability can be unacceptable with some VCRs. It's generally worse in special effects modes (e.g. freeze frame).

## **If the encoder counting sense is incorrect:**

Swap the encoder signal (channel A/B) wires. It's not unreasonable to install a DPDT switch, wired to allow effortless reversal of these two signals, if system operational convenience benefits from it. Your host computer could, of course, accomplish the same thing in software if desired.

**=O=**